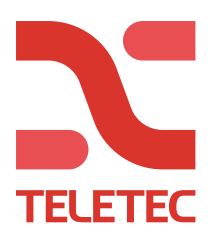

#### **Manuell programmering av eksisterende CAME BPT porttelefon**

#### **Før programering**

Før programmering må en undersøke hvilken type anlegg en har. Finn ut av følgende:

- Hvilken type strømforsyning som er koblet til utepanelet (f.eks. VA/01, VAS/101, VAS100,30 osv...)

- Hvilken type utepanel som er montert (f.eks. DC/01, HEC/301, MTMV osv...)

For å finne navnet på utepanelet må man skru av fronten og se på baksiden av panelet. Nyere panel har informasjonen på fremsiden.

Anlegg med VAS strømforsyninger, programmeres som oftest via utepanelet. MTMV og MTMA utepanelet kan programmers med pc og manuelt direkte fra utepanelet.

# **JA/01** PROG

**Trykk og hold inne PROG-knappen på strømforsyningen til PROG LED-lampen lyser.**

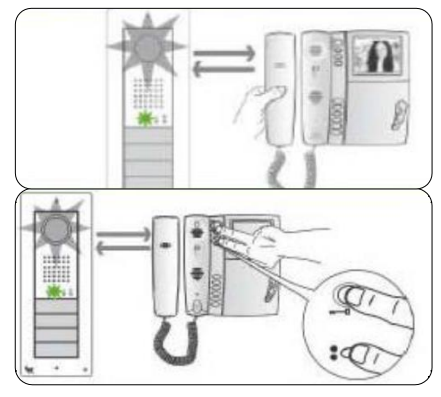

**Løft av telefonrøret (om det eksisterer). Trykk og hold inne knapp for "åpne dør" og AUX2 (:). Tale-forbindelse blir opprettet. (trykk inn svarknappen om apparatet ikke har et fysisk håndsett)**

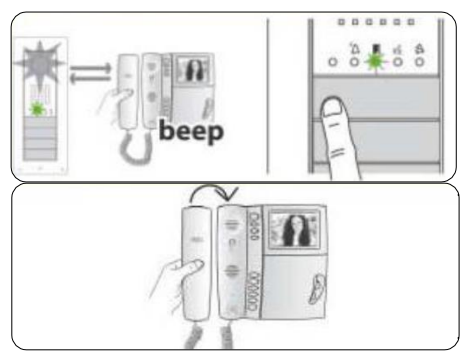

**Trykk på ringeknappen som ønskes benyttet til dette svarapparatet, vent på kvitteringstonen og legg så på telefonrøret eller trykk på telefonrørknappen to ganger.**

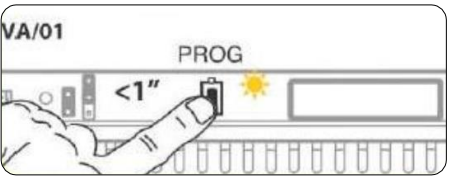

**Trykk én gang på PROG-knappen. LEDlampen vil slukke og systemet går ut av programmeringsmodus. Om dette ikke gjøres vil systemet automatisk gå ut av programmeringsmodus etter 30 minutter.**

### **Anlegg med VA/01 eller VA/08 strømforsyning(X1)**

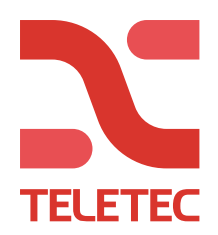

## **Anlegg med kun DC/01,DC/08,MTMV eller MTMA**

**Start programmeringen ved å trykke på PROG knappen på panelet. Gjenta samme steg som for VA/01 & VA/08**

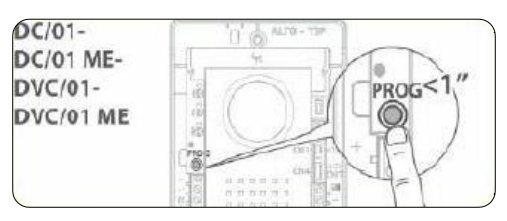

## **Anlegg med utepanel i 300 serien (Targha) (HAC/300, HEVC/300, HEV301)**

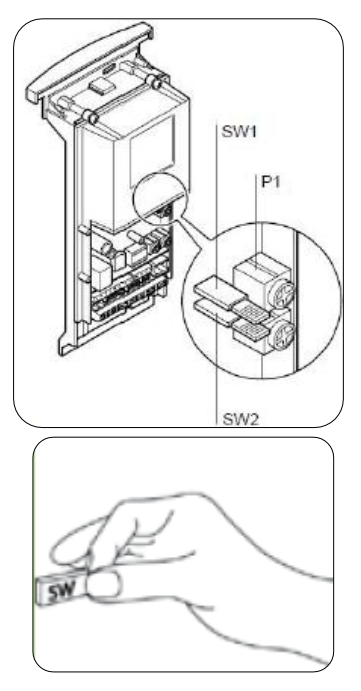

**Ta ut "jumper" SW2 for å starte programmeringen**

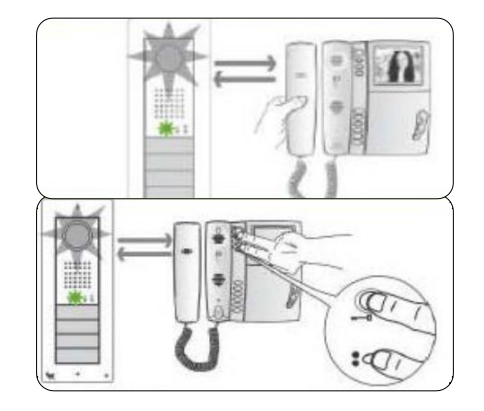

**Løft av telefonrøret (om det eksisterer). Trykk og hold inne knapp for "åpne dør" og AUX2 (:). Tale-forbindelse blir opprettet. (trykk inn svarknappen om apparatet ikke har et fysisk håndsett)**

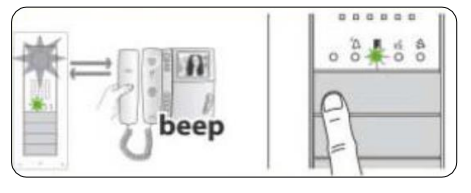

**Trykk på ringeknappen som ønskes benyttet til dette svarapparatet, vent på kvitteringstonen og legg så på telefonrøret eller trykk på telefonrør-knappen to ganger.**

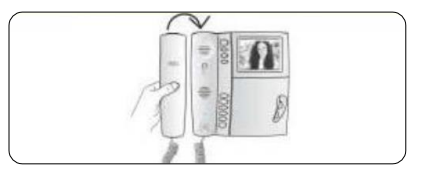

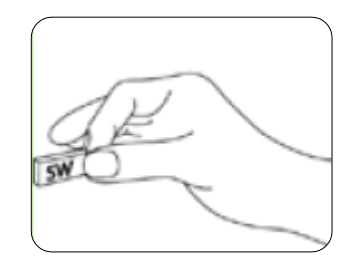

**Sett tilbake "jumper" SW2 for å avslutte programmeringen**

### **PC programmerte anlegg**

**Denne manualen tar kun for seg manuell programmering. Anlegg som er PC-programmert fra før, kan ikke programmers manuelt.**

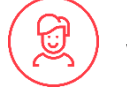